# **[Bringing AI and Creativity into the Classroom with Muppet-Inspired](https://substack.com/app-link/post?publication_id=1812431&post_id=143898283&utm_source=post-email-title&utm_campaign=email-post-title&isFreemail=true&r=d4q1v&token=eyJ1c2VyX2lkIjoyMjA1NTM5NSwicG9zdF9pZCI6MTQzODk4MjgzLCJpYXQiOjE3MTQzODUyNTQsImV4cCI6MTcxNjk3NzI1NCwiaXNzIjoicHViLTE4MTI0MzEiLCJzdWIiOiJwb3N0LXJlYWN0aW9uIn0.vqA5sNW21EBIk_4L1aObkWyh0iufi93DBXI1U1-31E8)**

# **[Design](https://substack.com/app-link/post?publication_id=1812431&post_id=143898283&utm_source=post-email-title&utm_campaign=email-post-title&isFreemail=true&r=d4q1v&token=eyJ1c2VyX2lkIjoyMjA1NTM5NSwicG9zdF9pZCI6MTQzODk4MjgzLCJpYXQiOjE3MTQzODUyNTQsImV4cCI6MTcxNjk3NzI1NCwiaXNzIjoicHViLTE4MTI0MzEiLCJzdWIiOiJwb3N0LXJlYWN0aW9uIn0.vqA5sNW21EBIk_4L1aObkWyh0iufi93DBXI1U1-31E8)**

Exciting AI Activities for Engaging Young Minds

[ELISSA MALESPINA](https://substack.com/redirect/a33dc9b4-4ed3-43fa-9a48-36ebbc17a085?j=eyJ1IjoiZDRxMXYifQ._dKInKakdCsBsRYn8bFip8GwtBcllG6BGOn6bZp4bp8)

# **Exciting AI Activities for Engaging Young Minds**

As a passionate Muppets fan, I recently explored an innovative AI tool for creating Muppet-like characters, using a [Designer Image Creator Template](https://substack.com/redirect/7ce41fbd-ed69-4385-919f-d51ab39d0144?j=eyJ1IjoiZDRxMXYifQ._dKInKakdCsBsRYn8bFip8GwtBcllG6BGOn6bZp4bp8)  [by Rachel Lemansky.](https://substack.com/redirect/7ce41fbd-ed69-4385-919f-d51ab39d0144?j=eyJ1IjoiZDRxMXYifQ._dKInKakdCsBsRYn8bFip8GwtBcllG6BGOn6bZp4bp8) My initial try produced an image with a plain background, so I took to Canvas to personalize it further, crafting a vibrant library scene that truly brings the character to life.

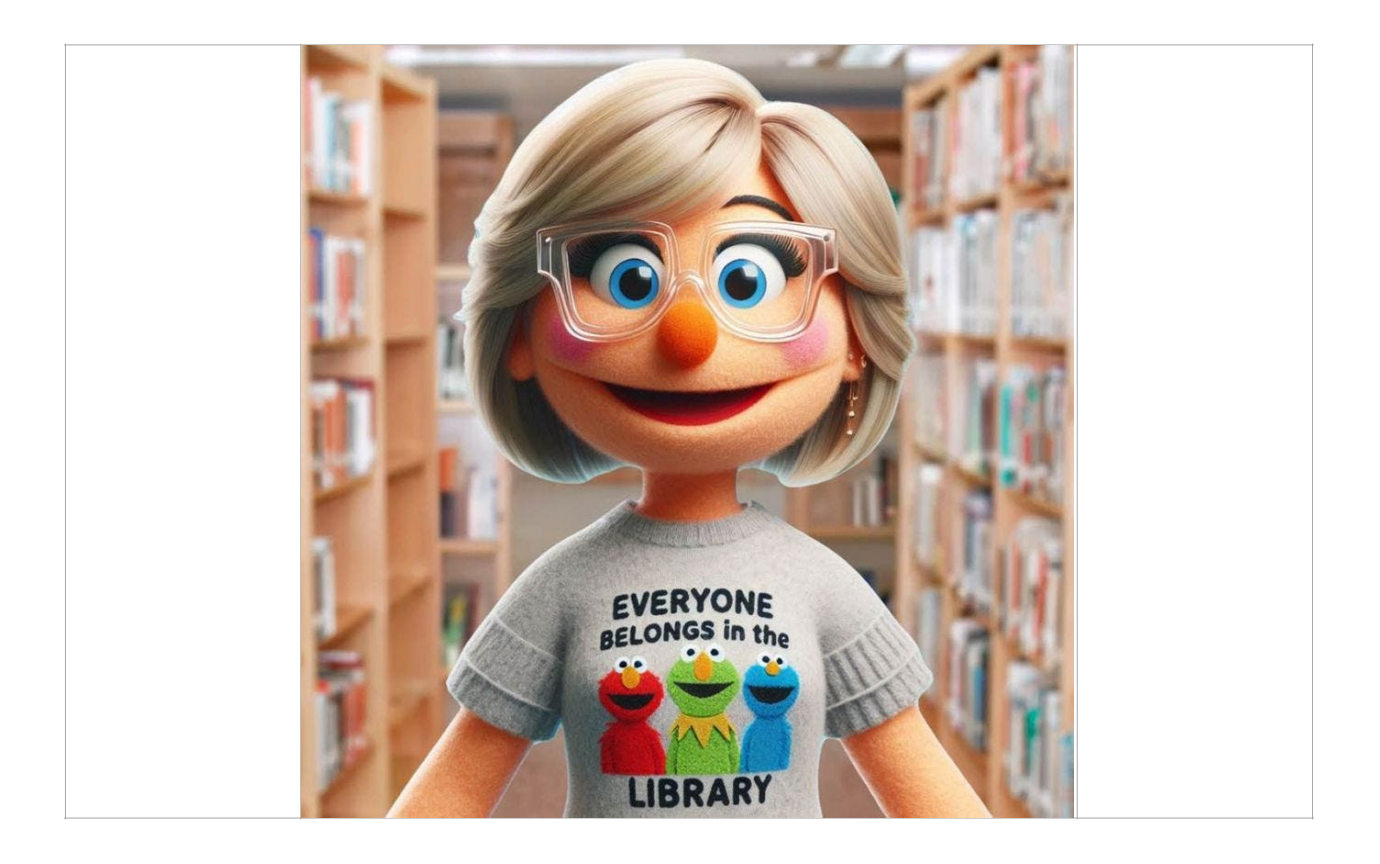

### **Educational Twist: Introducing AI to Students**

This activity isn't just fun; it's a perfect gateway to introduce AI technology to students. It provides a hands-on experience with image-generating AI, discussing both its potential and its limitations, such as issues with detail accuracy. For example, using the prompt "3D render of a character in the style of The Muppets with a felt texture," students can see first hand how AI interprets and executes detailed instructions.

### **How Students Can Create Their Own AI Designs:**

- 1. **Start with [Microsoft Designer](https://substack.com/redirect/3c2b9780-2f00-43be-8ed3-4d9d563f80fa?j=eyJ1IjoiZDRxMXYifQ._dKInKakdCsBsRYn8bFip8GwtBcllG6BGOn6bZp4bp8):** Open the tool and log in.
- 2. **Input and Customize Prompts:** Type out a starting prompt and set up areas in the text that allow for easy customization by students.
- 3. **Share and Collaborate:** Generate a shareable link for the prompt template so classmates can try their hand at their own creations.
- 4. **Create and Reflect:** Students can adjust their prompts based on the AI's output, learning about AI's capabilities and limitations.

### **Skills Developed Through AI Design**

This activity hones critical thinking by requiring precise language for prompts and fosters creativity as students imagine their unique designs. It also enhances digital literacy, introducing students to sophisticated software tools in an accessible way.

#### **Step By Step Directions For Prompt Template Creation:**

Creating a prompt template in Microsoft Designer involves several steps, which allow you to generate and share customizable prompts efficiently:

- 1. **Start by Opening Microsoft Designer**: Navigate to the [Microsoft](https://substack.com/redirect/3c2b9780-2f00-43be-8ed3-4d9d563f80fa?j=eyJ1IjoiZDRxMXYifQ._dKInKakdCsBsRYn8bFip8GwtBcllG6BGOn6bZp4bp8)  [Designer website](https://substack.com/redirect/3c2b9780-2f00-43be-8ed3-4d9d563f80fa?j=eyJ1IjoiZDRxMXYifQ._dKInKakdCsBsRYn8bFip8GwtBcllG6BGOn6bZp4bp8) and log in to your account.
- 2. **Write Your Prompt**: Input the initial text for your prompt in the design interface. You should consider what elements you might want users to customize. For instance, if the prompt is for a location-based image, you might want the city or specific features like landmarks to be customizable.
- 3. **Create Custom Input Fields**: Highlight words or phrases in your prompt where you want to allow for customization. You can then add input fields to these spots. This enables others who use your template to insert their specific details without altering the entire structure of the prompt.
- 4. **Sharing the Prompt Template**: After setting up the custom fields, you can share the prompt template. Microsoft Designer provides an

option to generate a shareable link, which includes your prompt with the input fields. Users accessing this link can input their own data into the designated fields and generate content based on the template you created.

5. **Using the Prompt Template**: Once shared, users can modify the input fields with their data to create personalized content. This template can be reused multiple times, promoting consistency and ease of use across various projects or among different users.

6.